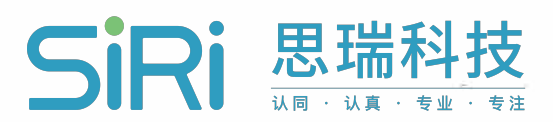

# SR-HJWSK箱变专用 环境管理系统 说明书-V1.0

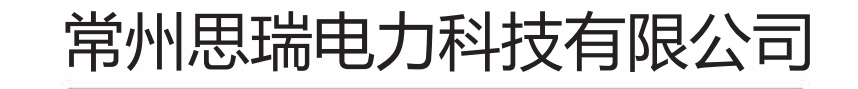

 $\overline{\circ}$ 

CHANG ZHOU SIRI ELECTRIC POWER TECHNOLOGY CO., LTD

#### 用户必读

感谢使用思瑞科技生产的环境管理系统,为了安全,正确使用本产品,请仔细阅读以下提示:

■请在收到本产品时,核对是否和您订购的型号、规格是否相符,产品的额定工作电压、额定电流 是否符合使用要求。

■在安装、调试前,请仔细阅读本说明书,按照说明书相关描述进行安装、测试,如有随机资料, 请以随机资料为准。

■产品在测试和使用时,请确保装置外壳可靠接地。

■为防止装置损坏,按照本说明书中的接线方式和操作规范使用本产品,不可自行改造本产品。

■如您没有按照本说明书中的接线方式和操作规范而使用本产品,甚至自行改造本产品,造成的损 失由客户自己承担。

■本产品可能会升级改进,说明书内容有可能改变,恕不另行通知。

■装置如出现异常或者维修,请与本公司服务热线联系。

■我公司保留对本说明书修改的权利,说明书与产品不符时,请参照实际产品说明。

技术支持热线:工作日:010-82156072 市场销售热线:010-82156073 传真:010-82899833 网址:www.siri-china.com

## 目录

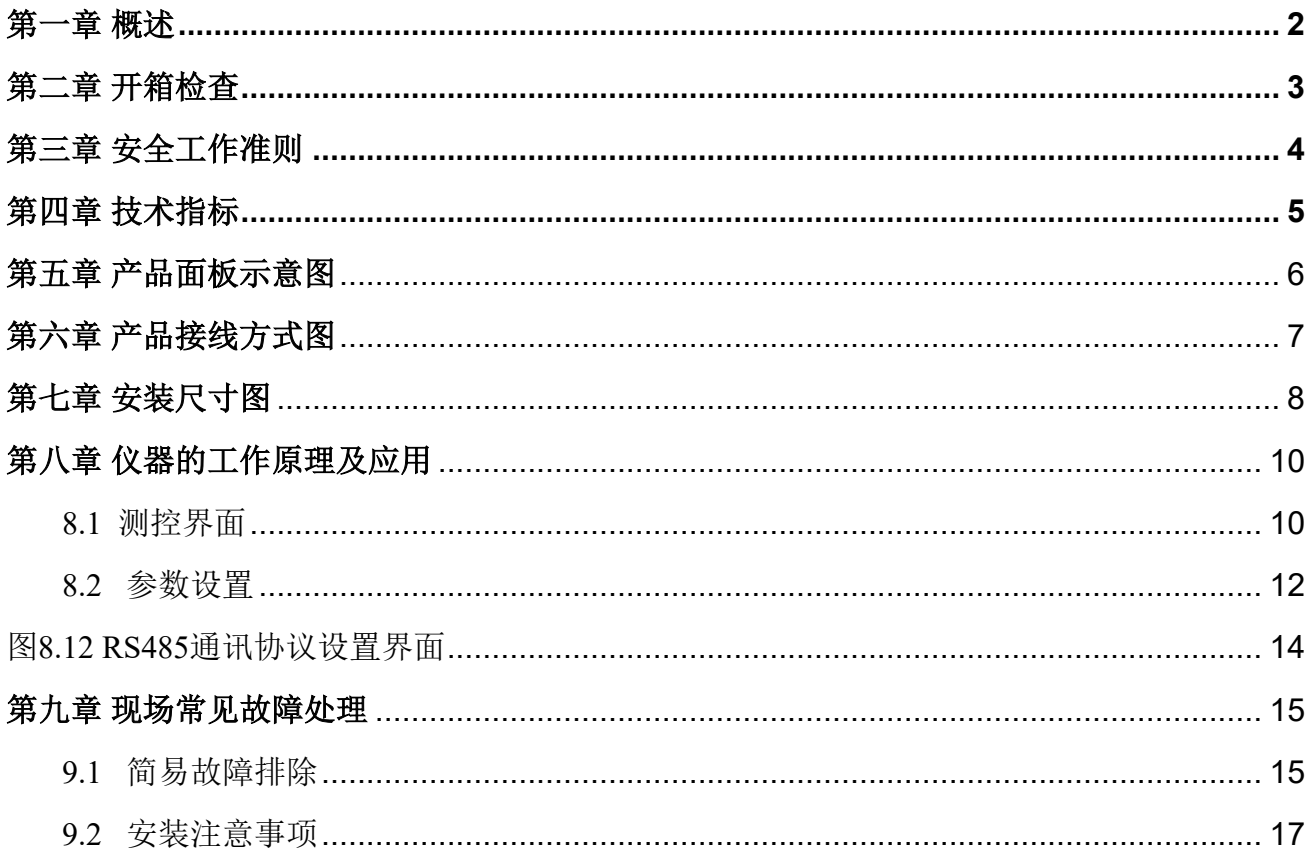

### 第一章 概述

<span id="page-3-0"></span>箱变、集装箱式变电站等机柜属于户外电气设备,运行环境十分恶劣(例如:早晚温差大、基础返 潮大、空气相对湿度大、夏季温度过高等等问题),现场运行的大量机柜内部出现了不同程度凝露或结 冰情况。凝露产生的水珠滴落在机柜内部元器件、接线端子、母排等上边,形成绝缘缺陷和事故,危及 设备和人身安全。本系统针对凝露或结冰形成机理(空气的相对湿度、箱体内的空气温度等)采用综合 治理控制,彻底破坏凝露或结冰形成条件,消除机柜凝露或结冰。

本产品由SR-HJWSK系统主机、箱体专用加热膜和微型抽湿机三大部分组成。

本产品可以测量箱体内的2路环境温度和湿度,2路露点数据,2路烟雾报警,及1路油面温度数据。 其中环境湿度控制微型抽湿机的工作,环境温度控制风机输出,露点控制箱体加热膜的工作。

本产品具有2路箱体加热膜输出(无源),2路微型抽湿机控制输出(无源),1路风机输出(无 源), 2路烟雾报警输出(无源)、1路油温报警输出(无源)和2路油温超温跳闸输出(无源)。

采用液晶屏显示,可以显示所有传感器的测量状态、负载起控状态、故障信息、报警信息等。

微型抽湿机采用我公司现有产品,具体性能请查阅我公司微型抽湿机说明书,选择合适的型号。

## 第二章 开箱检查

<span id="page-4-0"></span>打开包装盒后,请按下列清单仔细检查是否缺少或损坏,如发现有任何一项缺少或损坏,请立即与 您的供应商联系。

- SR-HJWSK箱变专用环境管理系统主机1台
- 配套环境温湿度传感器2套(含引线)
- 露点采集器2套(含引线)
- 烟雾探测报警器2套
- 铠装油面温度传感器1套(含引线)
- 固定型微型除湿装置2套
- 柜体硅胶加热膜12套(加热温度不大于 75℃)
- 使用说明书1本
- 合格证1张

## 第三章 安全工作准则

<span id="page-5-0"></span>在使用本产品前,请仔细阅读使用说明书,在充分理解的基础上使用本产品,错误的使用会导致装 置的损坏,甚至还会导致严重的安全事故。

● 在做耐压测试时,必须将本装置的传感器插头拔下!

● 使用前要检查整机的接线,不要将电源线和传感器线混绕在一起!

● 产品上电后,不要接触外露的任何带电部件,防止触电!

● 环境温湿度传感器和露点采集器是配套使用,不可将这些传感器和其他产品互换,否则产品失 灵, 严重的可能烧毁传感器或监控装置!

● 不要接入超出本监控装置继电器容量的控制对象, 以免继电器触点融化!

● 在正常使用时, 禁止短接继电器输出端子!

● 严禁在高温、高湿、易燃、易爆和强电磁场环境中存放或使用本仪器!

● 严禁对本产品进行任何改造!由于擅自改造所造成的事故,本公司恕不负责!

● RS485 通讯线必须采用屏蔽双绞线, 并做好接地处理。

● 在本产品应用于电磁干扰比较严重的场合时,请注意装置外部引线的布局,特别是传感器线和 RS485通讯线,应该远离强电电缆或开关设备,不要将此类线与电源线或大电流导线混绕在一起;否则 容易出现测量不正确、通讯不正常或监控装置复位的现象。恶劣的电磁干扰环境、污染严重的工作电源 和大的负载电流冲击是导致监控装置出现异常的主要原因,当您在应用过程中遇到类似现象时,建议您 首先从这几个方面着手考虑改进的措施。

## 第四章 技术指标

<span id="page-6-0"></span>> 供电电源:AC/DC85~265V

> 工作环境: -40℃~70℃, ≤90% RH, 不结露; 大气压力80~110Kpa, 海拔高度<4000m;

> 存储环境:包装好的产品应贮存在﹣40℃~+55℃、相对湿度不大于 85%(不结露)、周围空气 中不含有腐蚀性、火灾及爆炸性物质的室内;

> 功耗: ≤15W (不含负载);

> 环境温度测控范围: -40℃~80℃;

> 环境温度测控精度:1.0级;

> 环境湿度测控范围:20%RH~99%RH;

> 环境湿度测控精度: ±3%RH (25℃, 标准大气压下);

> 露点采集器温度测量范围: -40℃~80℃;

> 露点采集器温度测控精度:1.0 级;

> 负载总功耗:≤500W;

>继电器触点容量: 5A, 250VAC/5A, DC30V(加热膜、抽湿机、风机);

3A , 250VAC/3A , DC30V(故障输出、超温报警、功率不足报警);

> RS485 通讯:4800bps/9600bps;兼容 MODBUS-RTU 通讯协议;最多可接 28台装置,通讯距离 最大为 1000 米;

> 油面温度测控范围:-40~ 150℃,精度: ±1℃

> 抗电强度:≥2000V;

> 绝缘性能: ≥100M:

> 安装方式:面板式安装;

> 开孔尺寸:147mm×69mm;

>运输环境: 包装好的产品在运输过程中的贮存温度为 - 25℃~+55℃,相对湿度不大于90%(不结

露)。产品可承受在此环境中的短时贮存;

> 试验标准:

GB/T 17626.5-2008/IEC 61000-4-5:2005 2 级

GB/T 17626.2-2006/IEC 61000-4-2:2001 2 级

GB/T 17626.4-2008/IEC 61000-4-4:2004 3 级

GB/T 17626.8-2006/IEC 61000-4-8:2001 4 级

> 主机设计寿命:>15 年。

## 第五章 产品面板示意图

<span id="page-7-0"></span>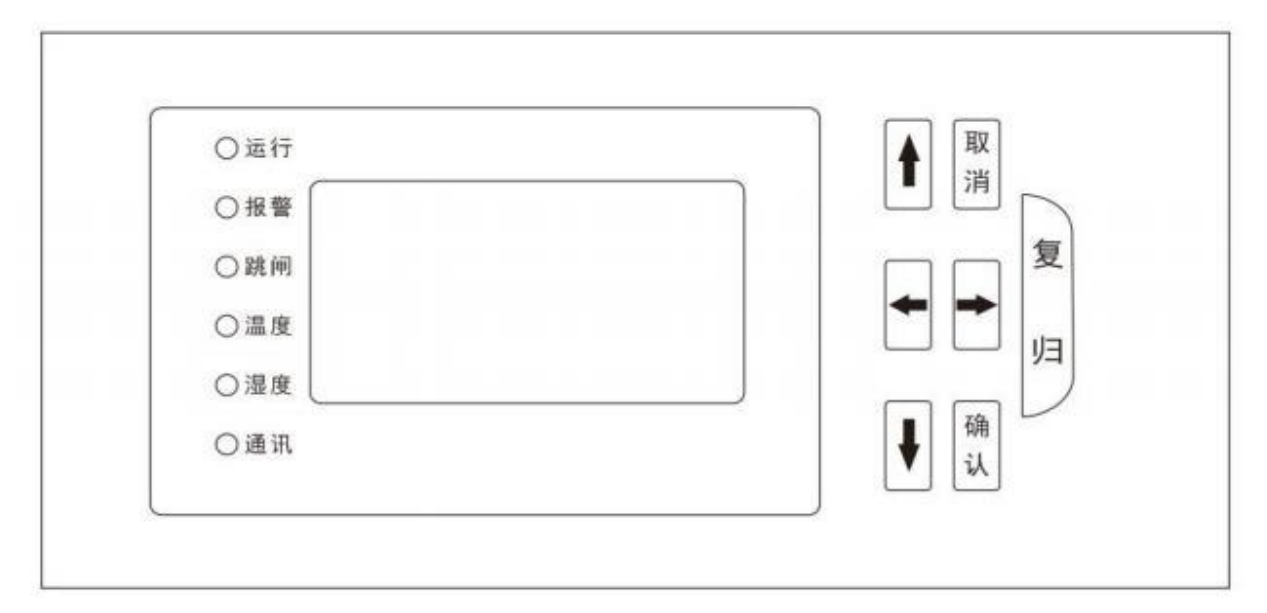

图 5.1 面板图

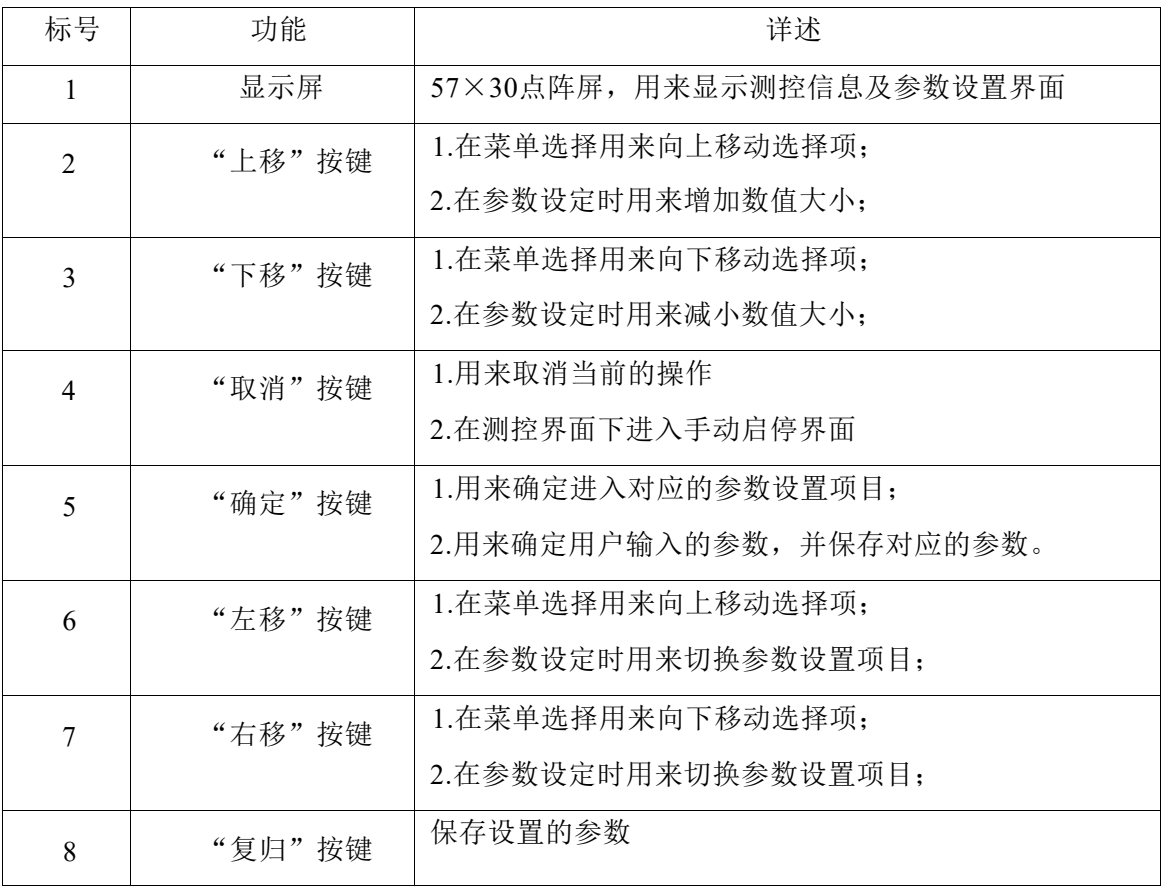

#### 表 **5.2** 面板功能说明

注:

1. 在进行参数设定、校准和测试时,系统自动退出正常的测控模式,所有继电器输出均强制断开。

2. 在正常测控界面(含手动启停界面)之外的其它界面,测控功能会停止;直到重新进入主测控界 面,才会重新启动测控功能。

## 第六章 产品接线方式图

<span id="page-8-0"></span>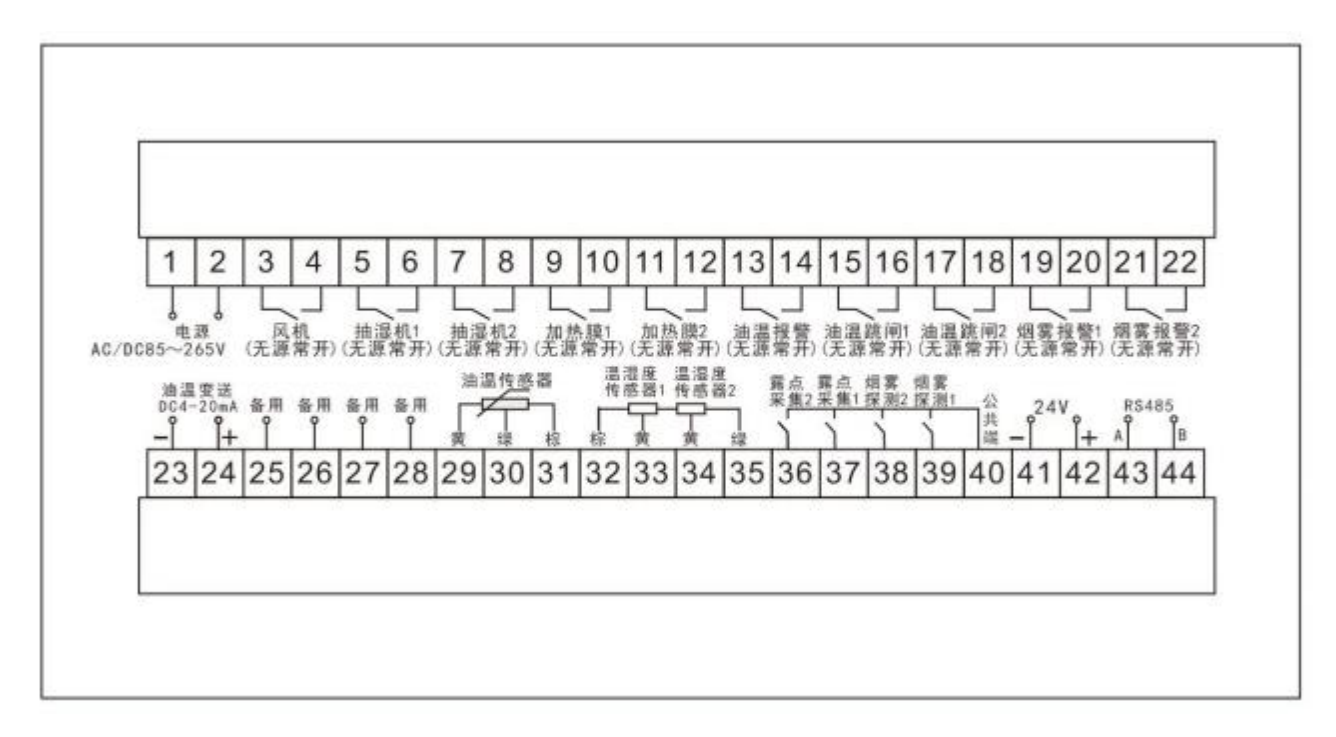

图 6.1 接线图

## 第七章 安装尺寸图

<span id="page-9-0"></span>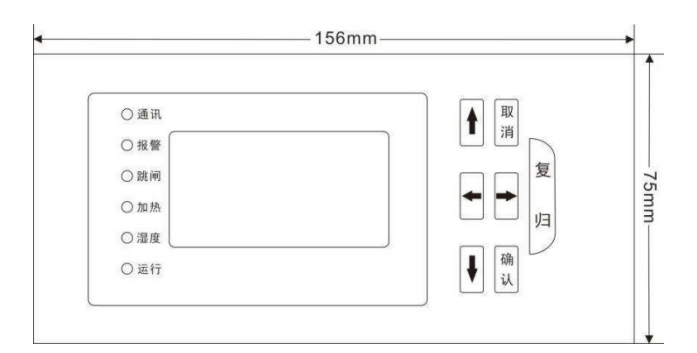

图 7.4 主机正面及尺寸

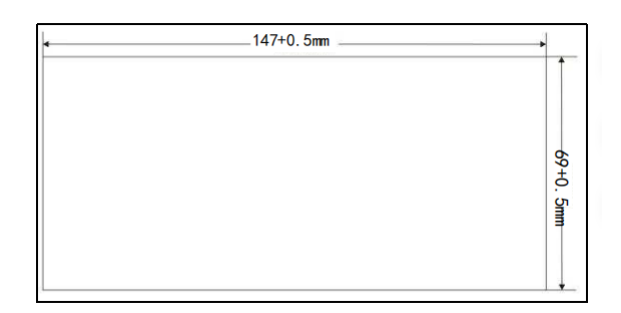

图 7.3开孔尺寸(147㎜×69㎜)+0.5㎜

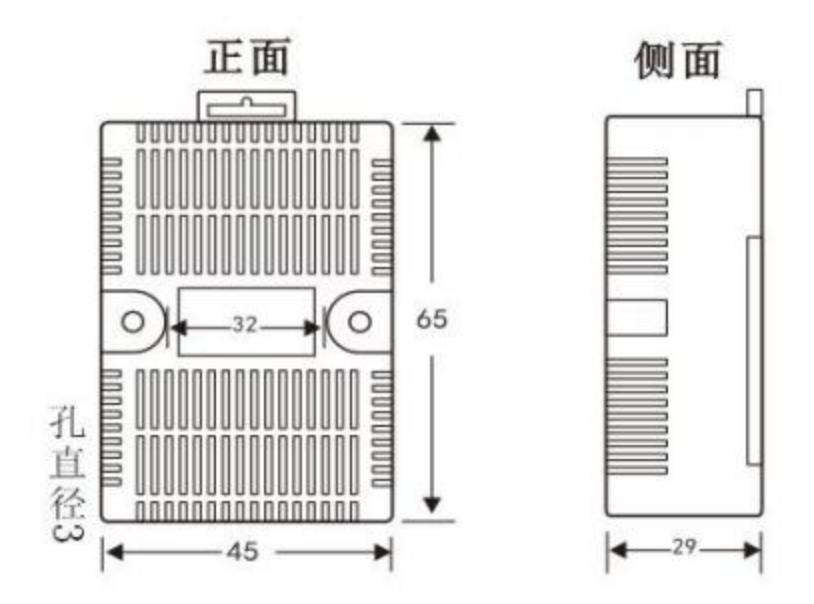

图 7.5 标配环境温湿度传感器安装尺寸图

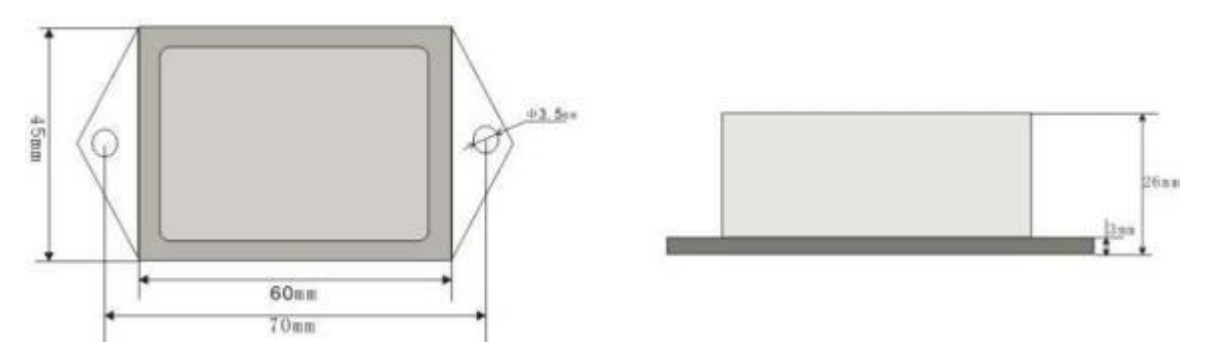

图 7.6标配露点采集器安装尺寸图

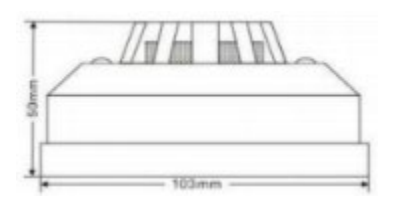

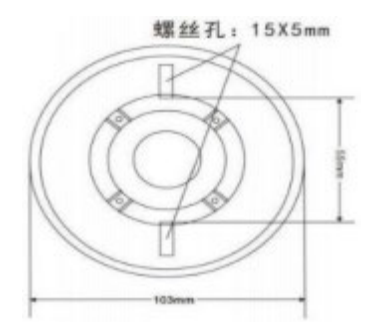

图 7.7 烟雾探测器安装尺寸图

<span id="page-11-0"></span>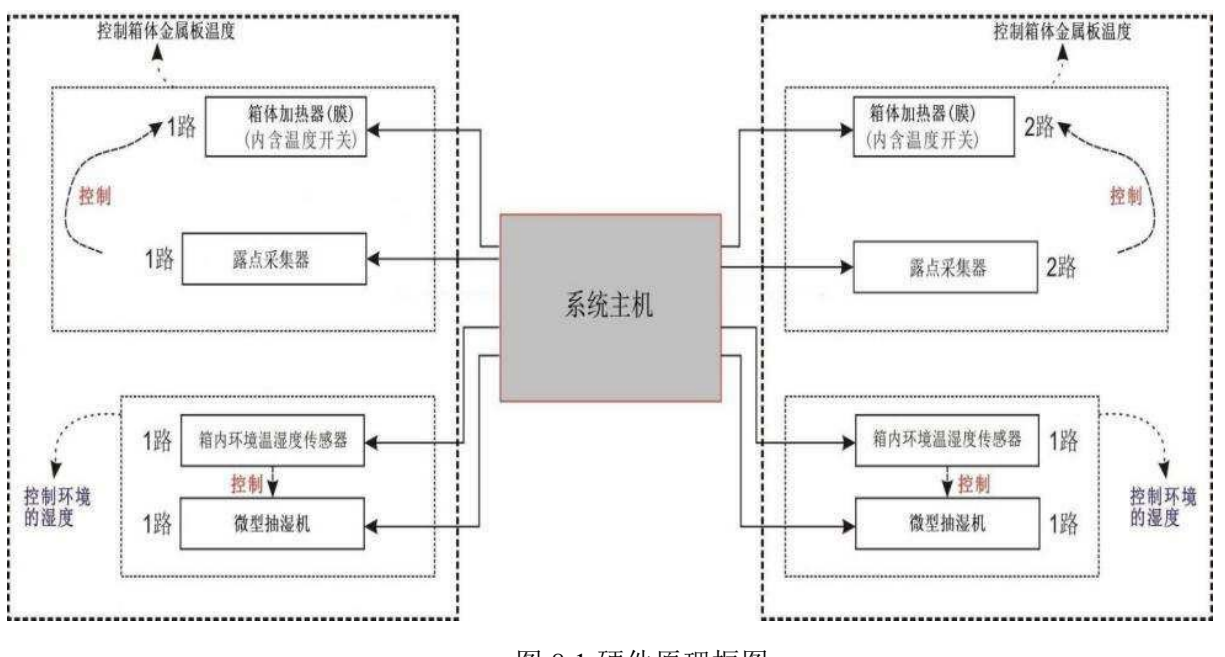

## 第八章 仪器的工作原理及应用

图 8.1 硬件原理框图

本系统的硬件原理框图如图8.1所示。主要由箱变专用环境管理系统、箱体专用加热膜和微型抽湿机 三大部分组成。SR-HJWSK箱变专用环境管理系统的人机界面的结构如图8.2所示。

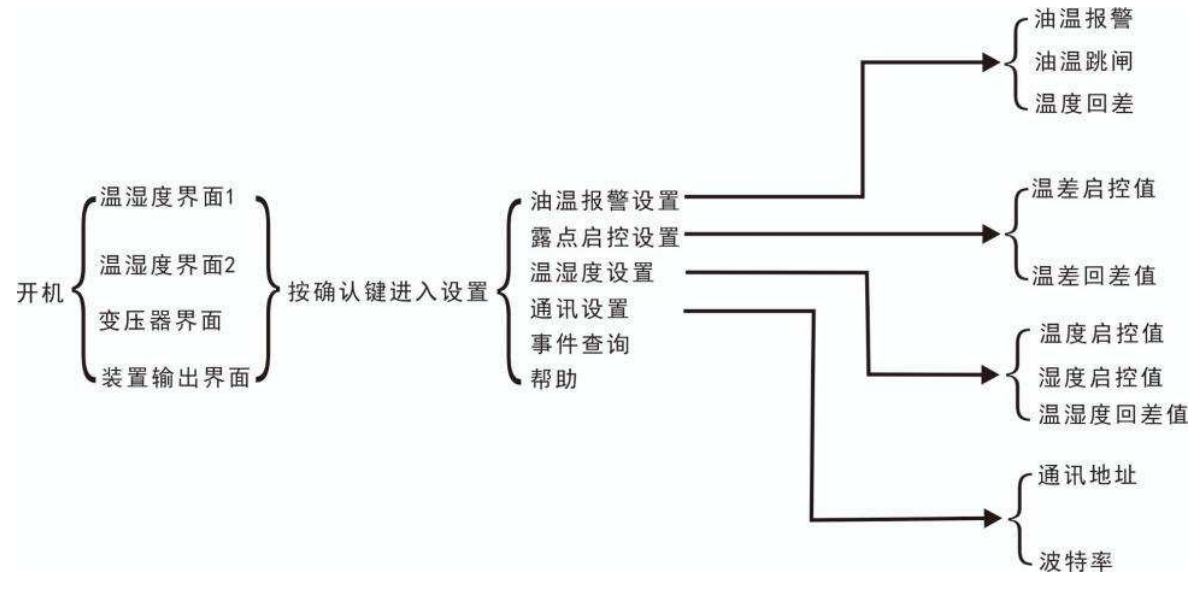

图8.2 SR-HJWSK 箱变专用环境管理系统人机界面结构图

#### <span id="page-11-1"></span>**8.1** 测控界面

测控界面采用分页显示,共包括四个页面:温湿度界面一、温湿度界面二、变压器温度监控,装 置输出信息界面。在测控界面下,用户可以通过按"上移""下移""左移""右移"键切换显示页 面。温湿度测控界面中,若温湿度值显示"---"则表示该路温湿度传感器断线或检测值超出检测范围 在测控界面下,按"确认"键进入设置界面。

#### **8.1.1** 温湿度测控界面一

开机后进入的第一个主测控界面是温湿度测控界面一,如图8.3所示。分别为箱体测控点一环境 温湿度值、箱体柜体的温度值、测控点露点温度。

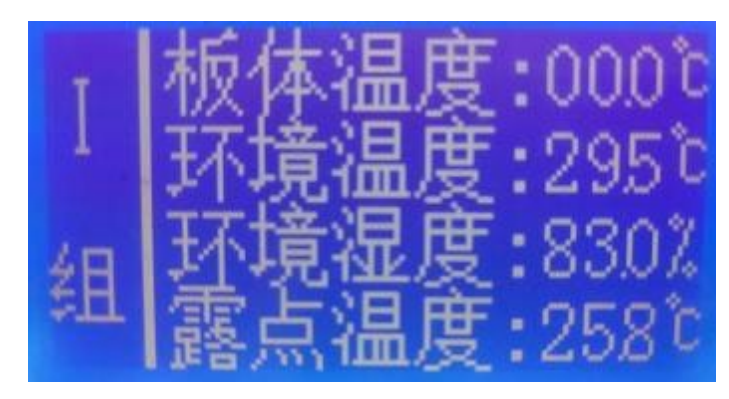

图8.3温湿度测控界面一

#### **8.1.2** 温湿度测控界面二

主测控界面的第二个显示页面是温湿度测控界面二,如图8.4所示。分别为箱体测控点二环境温 湿度值、箱体柜体的温度值、测控点露点温度。

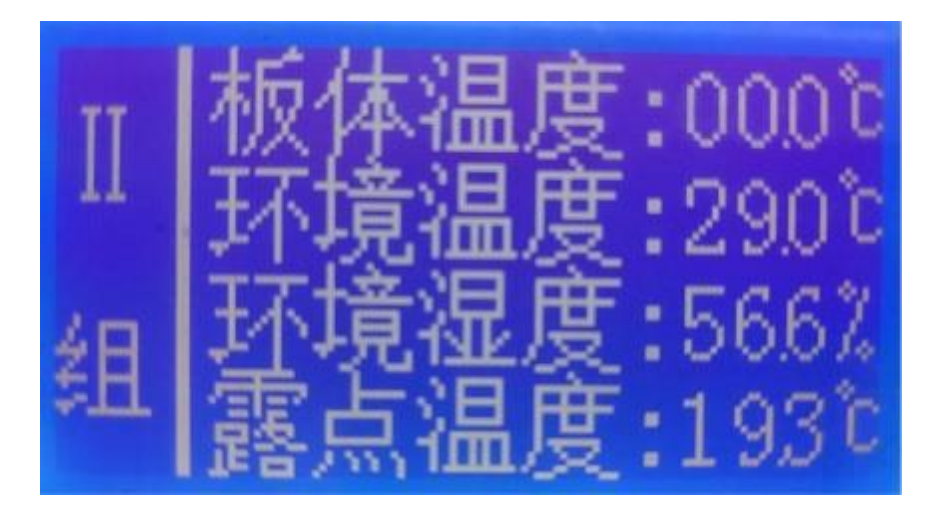

图8.4温湿度测控界面二

#### **8.1.3** 变压器油面温度监控界面

主测控界面的第三个显示页面是变压器油面温度界面,如图8.5所示。图中第一行显示油面温度 值,第二行为油温超温报警状态:ON 表示油温超温报警、OFF 表示油温处于正常温度值;第三行表 示油温超温跳闸状态:ON 表示油温过高触发跳闸输出信号、OFF 表示油温还未达到跳闸门槛值。第 四行表示油温跳闸设置值。

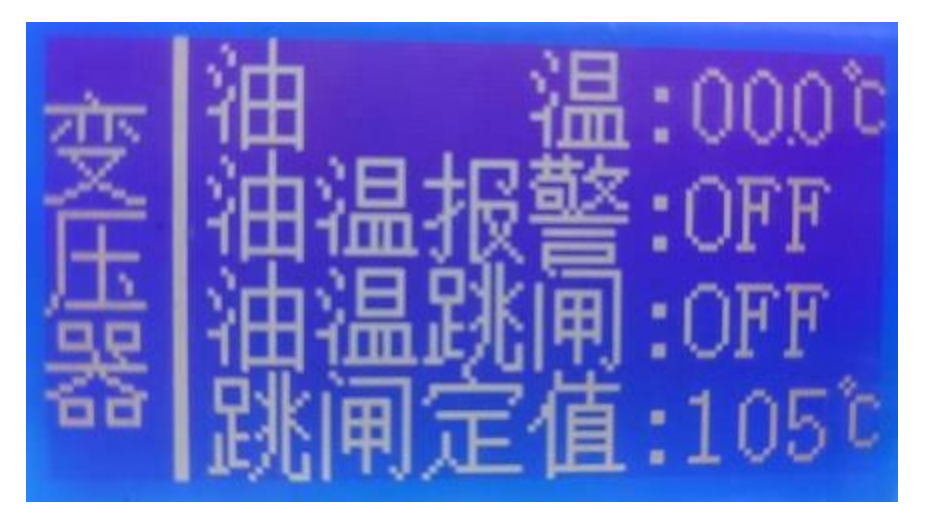

图8.5变压器油面温度监控界面

#### **8.1.4** 装置输出信息界面

主测控界面的第三个显示页面是装置输出信息界面,如图8.6所示。图中右侧开关符号闭合的表示 对应的输出接口处于输出状态。

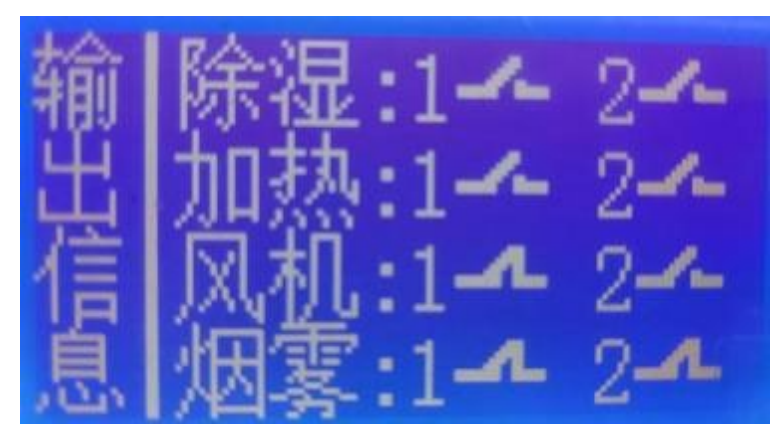

图8.6装置输出信息界面

#### <span id="page-13-0"></span>**8.2** 参数设置

在测控界面下按"确认"键,将进入图8.7、8.8所示的主菜单界面。箭头所指的行表示当前选择的 项目,通过"上移""下移""左移""右移"键来选择项目,按"确认"键则进入选择的项目界面, 按"取消"键则退出当前的界面。

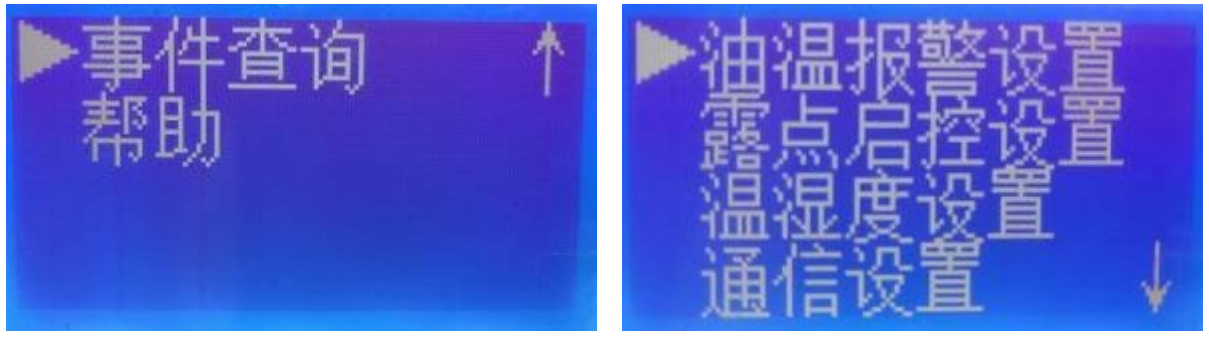

图 8.7参数设置界面 图 8.7参数设置界面

#### **8.2.1** 温湿度设置

温湿度启控设置界面,温度启控值设置(工作模式设置为降温型时,测量环境温度大于温度启控 值时,启动风机,测量温度低于启控值减温度回差时停止风机工作;工作模式设置为升温型时,温度 低于启控值时启控加热除湿负载);湿度启控值设置(当湿度大于湿度启控值时,启动除湿器,湿度 小于湿度启控值减回差时停止除湿器工作), 按左右键切换设置参数, 按上下键修改参数数值, 设置 完成选择"复归"键保存设置的参数或选择"确认"键保存并退出此参数界面,如若不需要保存按" 取消"键退出此设置界面,设置界面如图8.9所示。

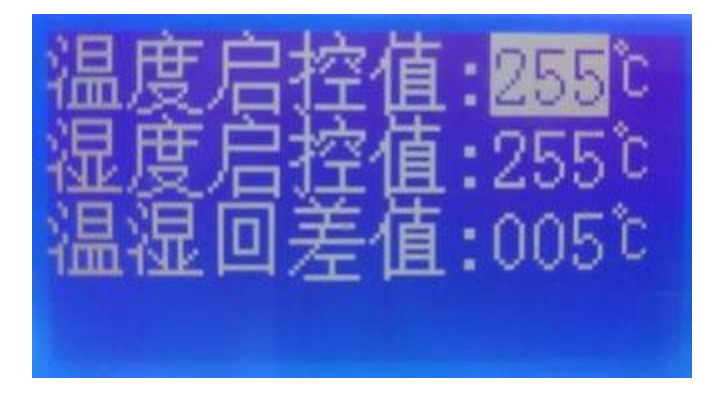

图 8.9 温湿度设置参数

#### **8.2.2** 油温报警设置

油温报警设置界面,油温报警值设置(测量油面温度大于油温报警值时,超温报警继电器闭合, 油面温度低于报警值减温度回差时断开继电器);油温跳闸值设置(测量油面温度大于油温跳闸值时, 超温跳闸继电器闭合,油面温度低于跳闸值减温度回差时断开继电器);按左右键切换设置参数,设 置完成选择"复归"键保存设置的参数或选择"确认"键保存并退出此参数界面,如若不需要保存参 数按"取消"键退出此设置界面,设置界面如图8.10所示。

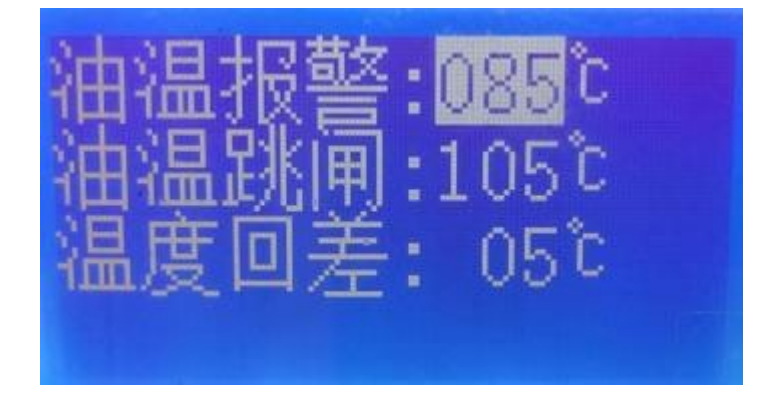

#### 图8.10温湿度设置参数

#### **8.2.3** 露点启控设置

露点启控设置界面,温差回差值设置(温差值=柜体温度-环境温度,当测量出来的温差低于设置 温差启控值时,启动加热膜,把柜体温度升高,以防止柜子结露;当测量温差值大于设定温差值加温 度回差时,停止加热器工作); 按左右键切换设置参数, 按上下键修改参数数值, 设置完成选择"复 归"键保存设置的参数或选择"确认"键保存并退出此参数界面,如若不需要保存参数按"取消"键 退出此设置界面,设置界面如图8.11所示。

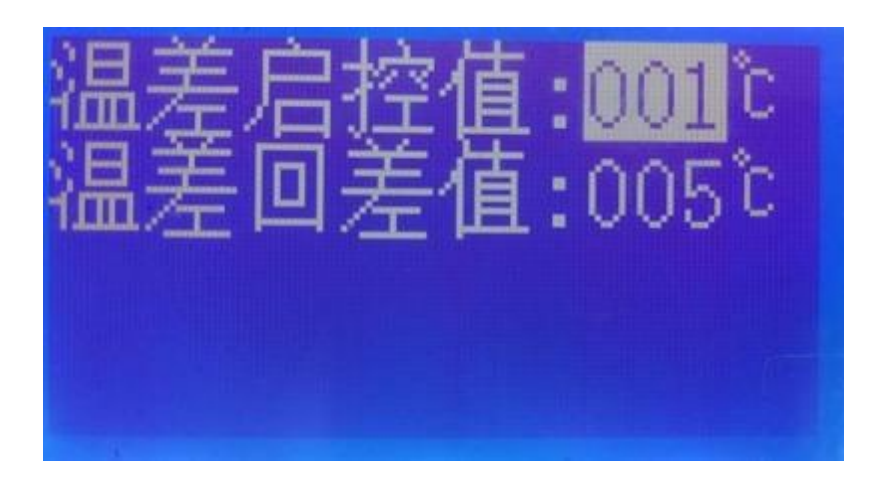

图8.11温湿度设置参数

#### **8.2.4 RS485** 通信协议

本产品可提供 RS485 通讯功能,用户可以通过控制中心的计算机读取远程端的温湿度值、控制参 数及状态等信息;通讯协议兼容MODBUS-RTU格式。字节数据帧格式如下:波特率: 4800bps 、96 00bps可选;数据位:8位;停止位:1位;最大通讯超时时间:120ms(4800bps)、80ms(9600bps) (当接受到和从机匹配的从机地址、功能码的下行报文才有报文上传,否则无数据返回)如图8.12所 示。

详细的通讯协议如有需要可向我公司索要。

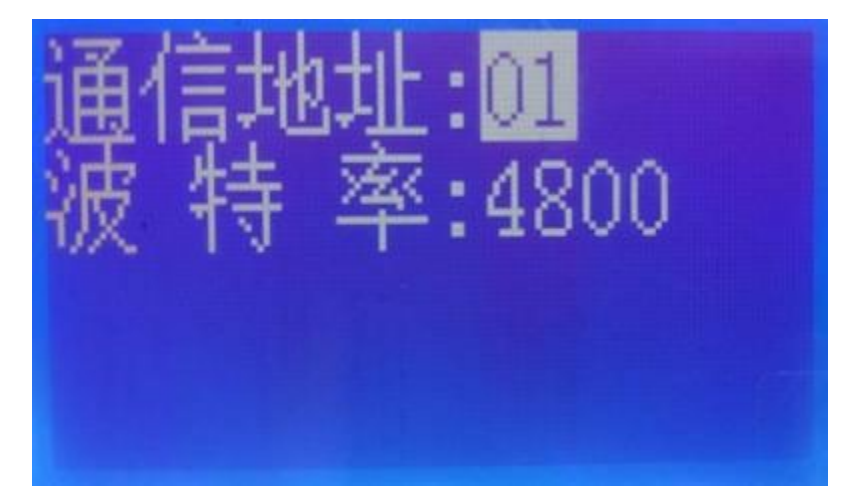

<span id="page-15-0"></span>图**8.12 RS485**通讯协议设置界面

## 第九章 现场常见故障处理

#### <span id="page-16-1"></span><span id="page-16-0"></span>**9.1** 简易故障排除

#### >故障现象 1: 装置上电后不显示

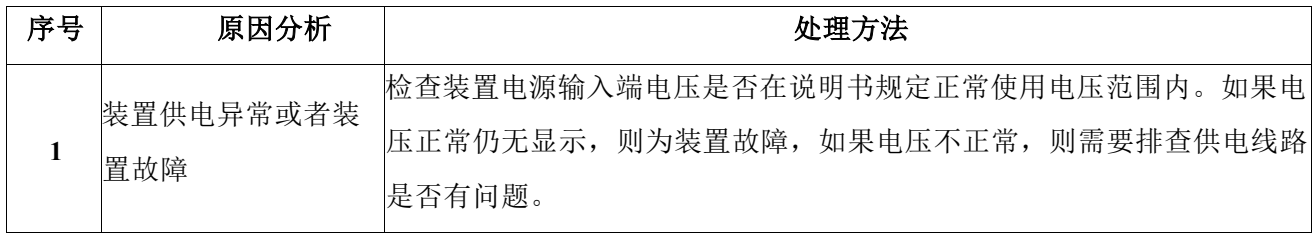

#### > 故障现象 2: 箱体测控点温湿度显示不正常(乱码、--、过高、过低等)

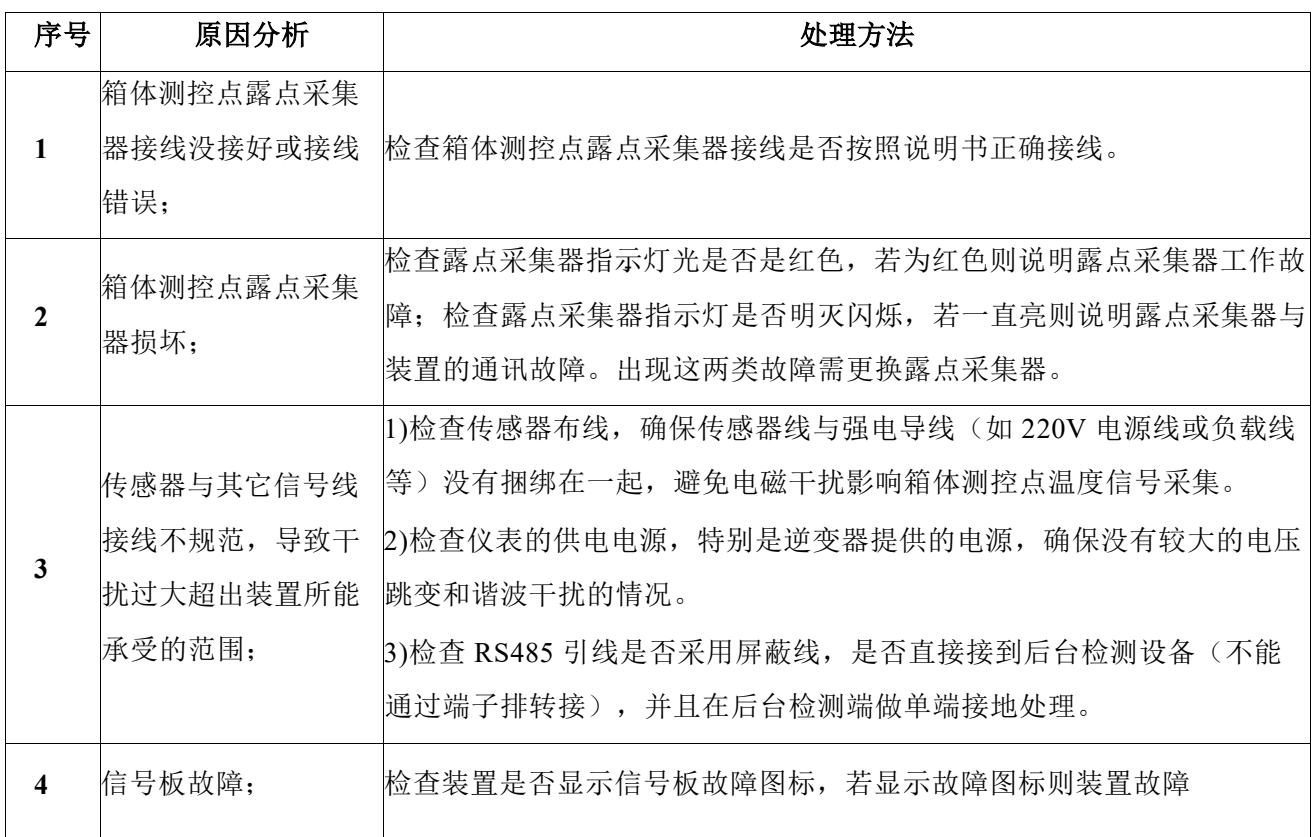

#### > 故障现象 **3**:环境温湿度显示不正常(乱码 、**---** 、过高 、过低等)

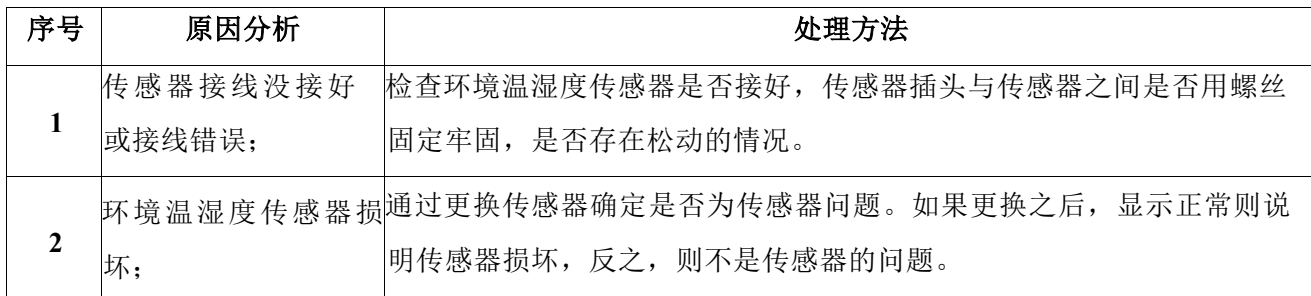

- -

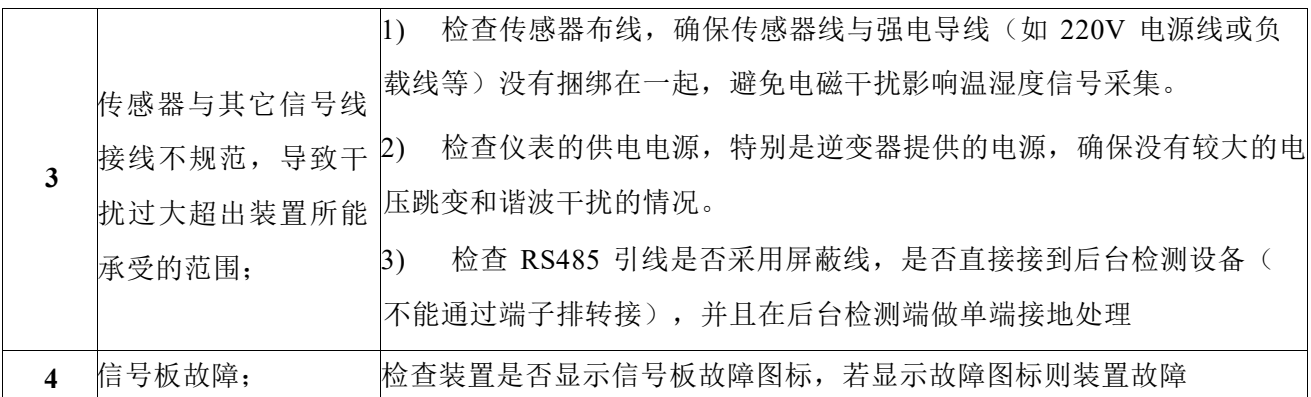

#### >故障现象 4: 控制输出节点无动作

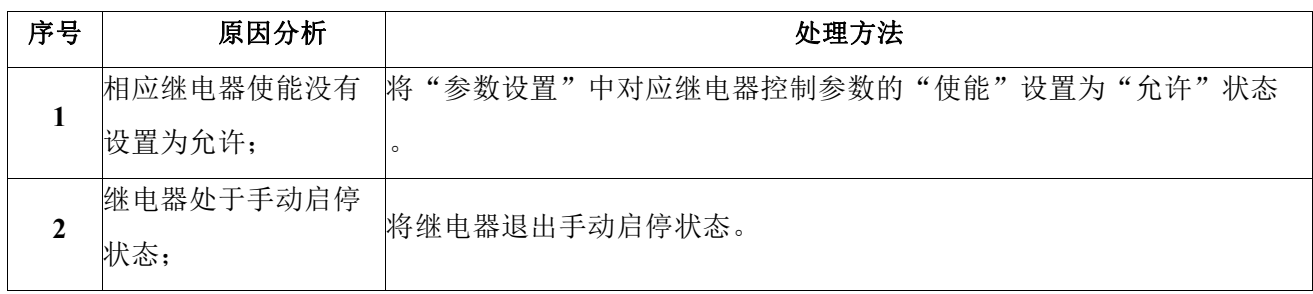

#### > 故障现象 5: 控制输出节点有动作, 但无信号输出

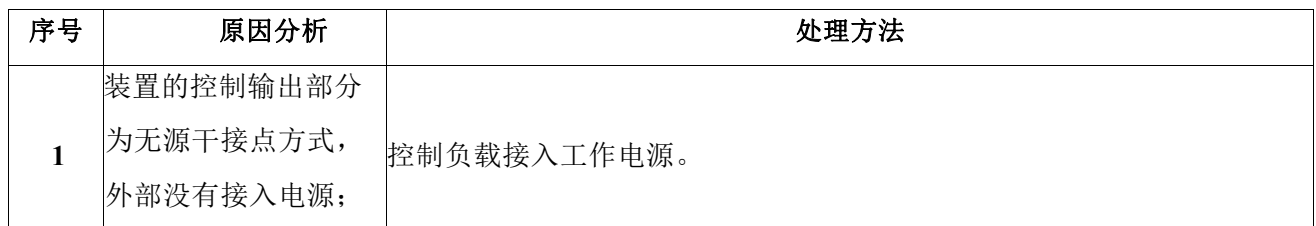

#### > 故障现象 **6**:**RS485**通讯异常

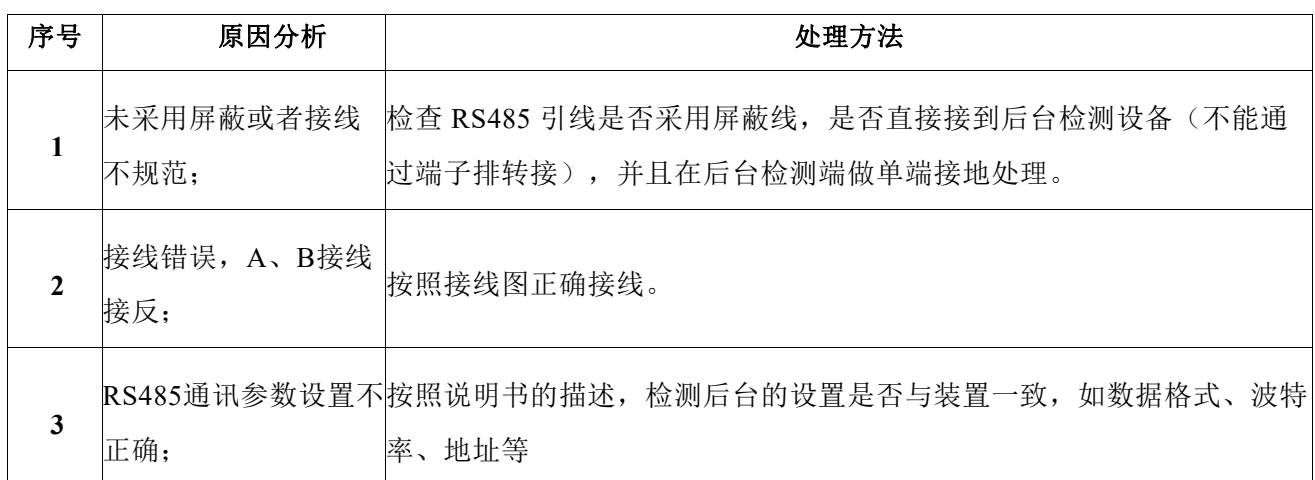

#### >故障现象 7: 装置显示负载断线故障

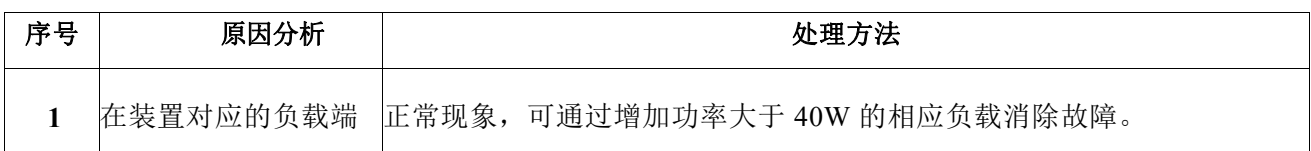

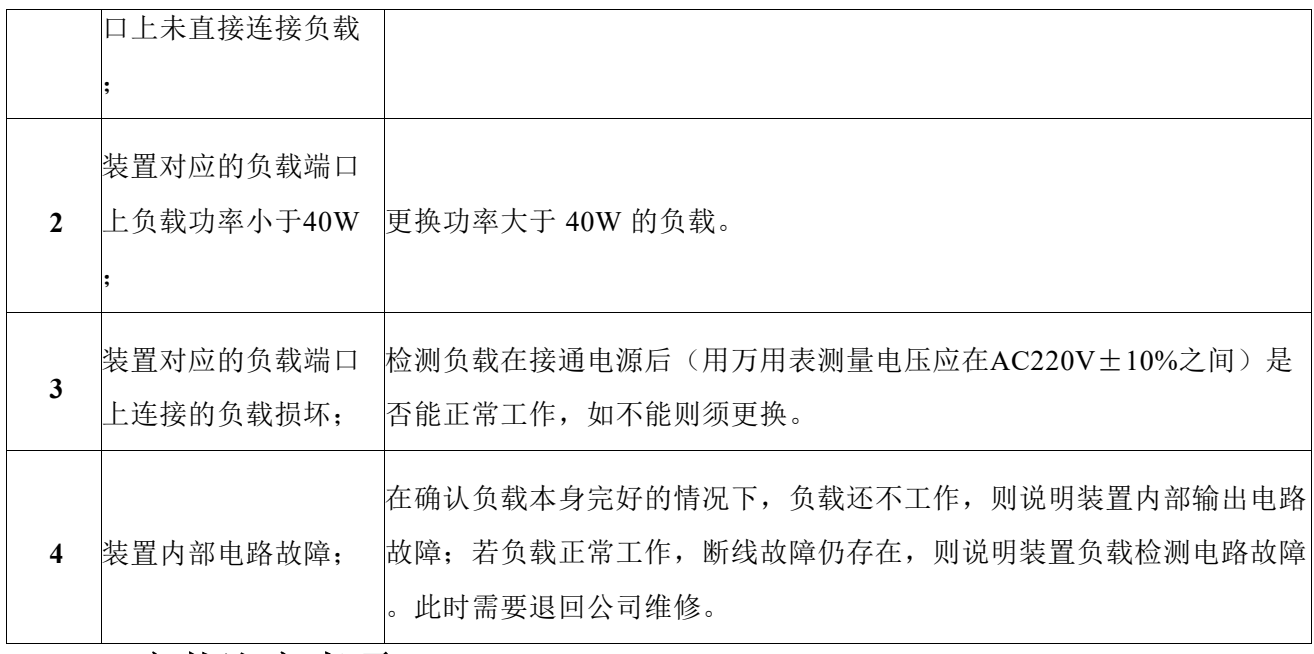

#### <span id="page-18-0"></span>**9.2** 安装注意事项

在给仪表接线之前,请认真查看说明书内的仪表接线图及仪表上的接线图,接线完之后,再次核 对接线之后方可上电。

-

#### **9.2.1** 露点采集器安装

> 应尽量远离强电设备和加热膜负载传感器的引线在使用过程中尽可能的短,引线越长越容易受到外 界干扰,贵公司请根据实际的布线情况选择合适的引线长度,不要和仪表电源线、负载线捆绑走线, 尽量远离带强电的设备。

> 传感器应安装在距离热源最远的加热膜附近;

> 露点采集器中心距离加热膜最外侧边缘距离:7cm~10cm(如图9.1所示);

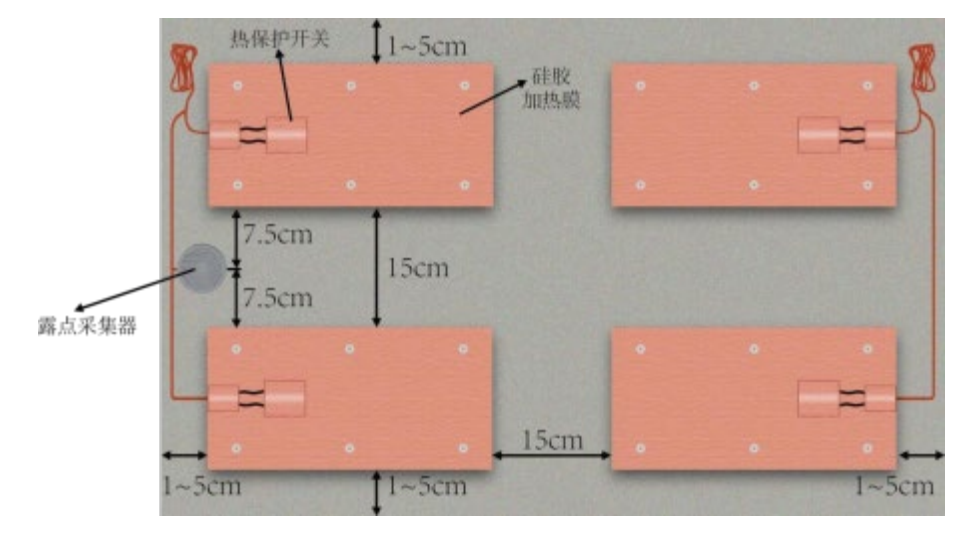

图 9.1加热膜和露点采集器安装示意图

### **9.2.2** 硅胶加热膜安装

> 固定硅胶加热膜的螺钉必须确保焊接牢固,硅胶加热膜安装前务必保持平整并与安装面紧密接 触。

> 安装时, 加热膜距离安装面边缘距离为1cm~5cm; 相邻两块加热膜边缘之间的间隔距离为 5cm~15cm(如图9.1所示)。(说明书正文结束)

## 常州思瑞电力科技有限公司

地址: 江苏省常州市武进经济开发区兰香路8号 电话: 0519-81699808 网址: www.siri-china.com

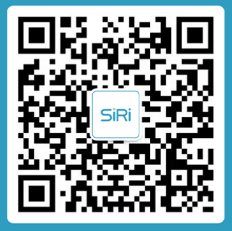